**商奉⾏・蔵奉⾏シリーズ の「消費税改正」に伴う 汎⽤データ受⼊形式 の変更点**

商奉行・蔵奉行シリーズの消費税改正「消費税10%・軽減税率」対応に伴う、変更点をご説明します。

================================================================================================

- 対象製品および機能搭載バージョン
- 製品上の対応
- 汎用データ受入(商品)に関連する、お客様・パートナー様の対応
- 汎用データ受入 (伝票) に関連する、お客様・パートナー様の対応
	- 『OBC受入形式 』を利用の場合
	- 『OBC受入形式 』を利用の場合 (「税率区分」項目を利用)
	- 『商蔵奉行21 汎用データ受入形式』を利用の場合
- 奉行Open-DB (伝票) に関連する、お客様・パートナー様の対応

## **【対象製品および機能搭載バージョン】**

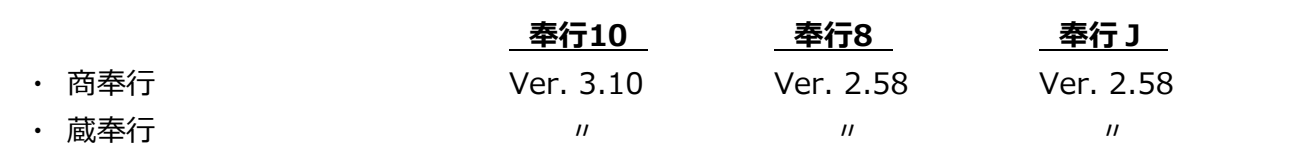

------------------------------------------------------------------------------------------------

------------------------------------------------------------------------------------------------

※ 上記のバージョン情報は予定のため、変更になる可能性があります。

#### **【製品上の対応】**

#### ■ **『8%軽減税率の取引』への対応**

新税率10%施行日 (2019年10月1日)以後での8%軽減税率の取引入力のため、「税率種別」項目が 追加されています。

------------------------------------------------------------------------------------------------

------------------------------------------------------------------------------------------------

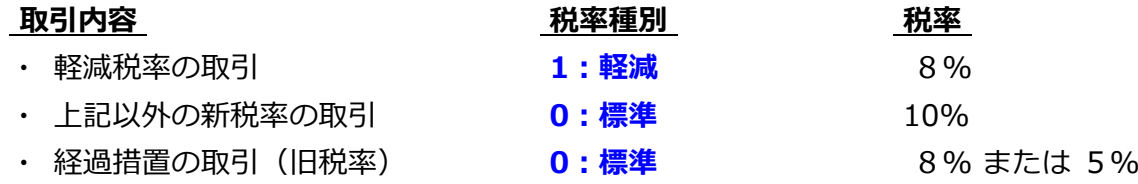

- 『8%軽減税率の取引』を登録する際は、「税率種別」項目に「1:軽減」を設定します。
- 商品ごとに「税率種別」を設定できます。 例)飲食料品関連の商品に、税率種別「1:軽減」を設定します。
- 伝票の汎用テータに「梲率種別」を設定していない(空白の)場合には、商品の「梲率種別」にし ※ 伝票日付が 2019年10月1日 より前の場合は、必ず「0:標準」で設定されます。 たがって設定されます。

また、「税率」を設定していない(空⽩の)場合には、伝票⽇付と「税率種別」をもとに設定され ます。

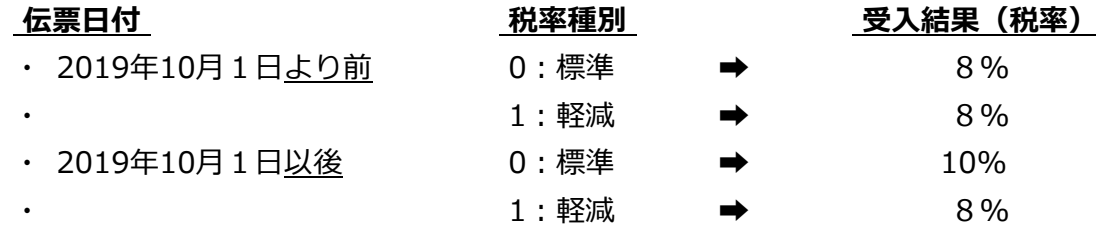

○ 奉行Open-DB の以下のテーブルに、「税率種別」列が追加されています。 ※ 受注伝票・売上伝票・発注伝票・仕入伝票

#### **■ その他の対応**

- 納品書・請求書
	- ・ 区分記載請求書等保存⽅式に対応しています。
	- ・ 値引按分に対応しています。
- 伝票入力
	- ・ 伝祟の設定「前行税率複与」を廃止しています。代わりに、前行か施行日に応じた税率になって いるかを判定して、適切な税率を表示します。
	- ・ 伝票入力時に、「2:値引」「7:消費税」の明細の税率を、前行の税率に応じて表示します。
	- ・ 値引按分に対応しています。
- 定期売上登録
	- ・ │初回定期売上開始ㅂ」と│初回の売上ㅂ付」が施行ㅂをまたぐ場合の│期間単価判定ㅂ付」の 設定が追加されています。

※[会社機能設定]メニュー

- ・ 売上計上時の税率を再取得して売上計上するか、定期売上登録上の税率で売上計上するかの設定 が追加されています。
- ・ 売上計上時の税率を再取得する場合、税込単価を更新するかの設定が追加されています。
- 契約売上データ作成にて、売上計上時の税率を再取得する場合、税込単価を更新するかの設定が追 加されています。
- 製品上の「税率」表記が変更されます。
	- 例)「8.0%」→「8%」

## **『OBC受⼊形式 』を利⽤の場合**

商品データの汎⽤データ受⼊で、商品ごとに「標準税率」「軽減税率」を設定する機能が搭載されます。 ※ 新たに「税率種別」の受入記号(受入項目)が追加されます。

------------------------------------------------------------------------------------------------

------------------------------------------------------------------------------------------------

#### ≪**お客様・パートナー様の対応**≫

『8%軽減税率が適⽤される商品』を取り扱っていない場合には、今までの受⼊形式のまま**変更の 必要はありません。**

『8%軽減税率が適⽤される商品』を取り扱っている場合には、伝票起票時に以下のいずれとする かで対応が異なります。

- ・ 商品の「税率種別」の設定にしたがう
- 手入力で、税率を「8%軽減税率」に切り替える

■ 商品の「税率種別」の設定にしたがう場合 汎用データに、新たに「税率種別」の受入記号(受入項目) を追加します。 また、商品に応じて値をセットします。

- ・ 「軽減税率」が適⽤される商品 → **「1:軽減」**
- ・ 「標準税率」 〃 → **「0:標準」または「空⽩」**
- 手入力で、税率を「8%軽減税率」に切り替える場合 → **変更の必要はありません。**

#### **『商蔵奉⾏21 汎⽤データ受⼊形式』を利⽤の場合**

汎用データ受入形式に変更点はありません。

※ なお、「梲率種別」項目はないため、『8%軽減梲率の商品』を直接指定して取り込むことはでき ません。

#### ≪**お客様・パートナー様の対応**≫

『8%軽減税率が適⽤される商品』を取り扱っている場合には、

別途受入後に、[商品登録]メニュー・[商品一括登録]メニューで、「税率種別」項目に「1: 軽減」を設定します。

## **『OBC受⼊形式 』を利⽤の場合**

伝票データの汎⽤データ受⼊で、『8%軽減税率の取引』を取り込む機能が搭載されています。 ※ 新たに「税率種別」の受入記号(受入項目)が追加されます。

------------------------------------------------------------------------------------------------

------------------------------------------------------------------------------------------------

#### ≪**お客様・パートナー様の対応**≫

『8%軽減税率が適⽤される商品』を取り扱っていない場合、または、 『新税率10%の取引』だけを取り込む場合には、今までの受⼊形式のまま**変更の必要はありません。**

『8%軽減税率の取引』や『経過措置の取引』を取り込む場合には、以下のいずれかで対応が異な ります。

- ・ 商品の「税率種別」の設定にしたがう
- ・ 汎⽤データで「税率」を必ずセットする
- 商品の「税率種別」の設定にしたがう場合
	- 『8%軽減税率が適用される商品』を取り扱っている場合には、 ※「商品登録]メニュー・「商品一括登録]メニュー 軽減税率が適⽤される商品に「税率種別(1:軽減)」を設定します。
	- 受入項目「税率」の対応は、今まで値をセットしているかにより異なります。
		- ▼ 「税率」をセットしていない場合
		- ▼ 『経過措置の取引』の場合だけ「税率」をセットしている場合 ※『新税率の取引』の場合は「税率」をセットしていない場合
			- → **変更の必要はありません。**
		- ▼ 「税率」を必ずセットしている場合
			- → 『新税率の取引』『8%軽減税率の取引』の場合は、**「税率」をセットしないように 変更します。**
		- ※ 同一商品で『新税率の取引』と『8%軽減税率の取引』が発生する場合には、下記の『 汎用 データで「税率」を必ずセットする場合 』で対応します。
- 汎用データで「税率」を必ずセットする場合
	- $\bullet$ 『8%軽減税率が適⽤される商品』を取り扱っている場合には、 汎用データに、新たに**「税率種別Iの受入記号(受入項目) を追加します。**  また、取引内容に応じて値をセットします。
		- **・ 8%軽減税率の取引 → 「1:軽減」**
		- **・ 新税率の取引 → 「0:標準!または「空白!**
		- 経過措置の取引 → → **〃**

● 施行日以降、受入項目「税率」には取引内容に応じて値をセットします。

- **・ 8%軽減税率の取引 → 「8」**
- **・ 新税率の取引 → 「10」**
- **・ 経過措置の取引** → 「8」

 **『OBC受⼊形式 』を利⽤の場合 (「税率区分」項⽬を利⽤ )**

「税率区分Ⅰ項目は、今まで当項目をお使いの方向けの下位互換用の項目です。 そのため、新税率(10%、8%軽減税率)には対応していません。

### ≪**お客様・パートナー様の対応**≫

「税率区分」項目では、新税率 (10%、8%軽減税率) のセットができないため、前ページを参考 に「税率」項目に置き換えてください。

ここでは、暫定的に運用対応する方法を説明します。

- 『8%軽減梲率の取引』を取り込む場合には、 ※[商品登録]メニュー・[商品一括登録]メニュー 事前に、商品に「税率種別(1:軽減)」を設定します。
- 受入項目「税率区分」の対応は、今まで値をセットしているかにより異なります。
	- ▼ 「税率区分」をセットしていない場合
	- ▼ 『経過措置の取引』の場合だけ「税率区分」をセットしている場合 ※『新税率の取引』の場合は「税率区分」をセットしていない場合
		- → **変更の必要はありません。**
	- ▼ 「税率区分」を必ずセットしている場合
		- → 『新税率の取引』『8%軽減税率の取引』の場合は、「税率区分」をセットしないように 変更します。
	- ※ 「税率区分」項目を利用する場合には、 同⼀商品で、『新税率の取引』と『8%軽減税率の取引』が発⽣する場合には対応できません。 前ページを参考に「税率」項⽬に置き換えてください。

## **『商蔵奉⾏21 汎⽤データ受⼊形式』を利⽤の場合**

汎用データ受入形式に変更点はありません。

※ なお、「税率種別」項目はないため、『8%軽減税率の取引』を直接指定して取り込めません。

※ また、「税率区分」項⽬は、新税率(10%、8%軽減税率)には対応していません。

## ≪**お客様・パートナー様の対応**≫

● 『8%軽減梲率の取引』を取り込む場合には、 事前に、商品に「梲率種別(1: 軽減)」を設定 します。

※[商品登録]メニュー・[商品一括登録]メニュー

- 受入項目「税率」「税率区分」の対応は、今まで値をセットしているかにより異なります。
	- ▼ 「税率」「税率区分」をセットしていない場合
	- ▼ 『経過措置の取引』の場合だけ「税率」「税率区分」をセットしている場合 ※『新税率の取引』の場合は「税率」「税率区分」をセットしていない場合

## → **変更の必要はありません。**

- ▼ 「税率」「税率区分」を必ずセットしている場合
	- → 『新税率の取引』『8%軽減税率の取引』の場合は、**「税率」「税率区分」をセットしな いように変更します**。
- ※ なお、 同一商品で『新梲率の取引』と『8%軽減梲率の取引』か発生する場合には、「梲率」をそれ ぞれセットします。
	- ・ 新税率の取引 → **「10」**
	- ・ 8%軽減税率の取引 → **「8」**

# **【 奉⾏Open-DB(伝票) に関連する、お客様・パートナー様の対応 】**

奉⾏Open-DB の以下のテーブルに、「税率種別」列が追加されています。

## ≪**伝票テーブル**≫

受注伝票・売上伝票・発注伝票・仕入伝票

## ≪**お客様・パートナー様の対応**≫

- 『8%軽減税率が適用される商品』を取り扱っていない場合、または、 『8%軽減税率の取引』を区別する必要がない場合には、今までのまま**変更の必要はありません。**
- 『8%軽減税率の取引』を区別する場合には、**「税率種別」列で判断する改修が必要です。**

------------------------------------------------------------------------------------------------

------------------------------------------------------------------------------------------------